### Na ovoj stranici:

- [Važno](#page-0-0)
- [Zahtjev za S3](#page-0-1)
- [S3 administracijska konzola](#page-1-0)
- **•** [Pristup S3 pregledniku](#page-2-0)
- **[Korištenje resursa](#page-2-1)**
- **•** [Primjeri korištenja](#page-2-2)
	- $\circ$  [aws-cli](#page-2-3)
		- **[Instalacija i konfiguracija](#page-2-4)**
		- [Stvaranje S3 bucketa](#page-3-0)
		- **[Izlistavanje svih S3 bucketa](#page-3-1)**
		- [Kopiranje datoteke u S3 bucket](#page-3-2)
		- **[Izlistavanje sadržaja S3 bucketa](#page-3-3)**
		- [Rekurzivno kopiranje sadržaja direktorija u S3 bucket](#page-3-4)
		- [Rekurzivno izlistavanje S3 bucketa](#page-3-5)

## <span id="page-0-0"></span>Važno

Spremišni prostor S3 dostupan je samo iz CARNET-ovih mreža.

# <span id="page-0-1"></span>Zahtjev za S3

Zahtjev za S3 spremišnim prostorom potrebno je podnijeti samo jednom!

Nakon odobrenog zahtjeva za S3 spremišnim prostorom, korisnik će na email dobiti pristupne podatke za svoj korisnički račun s kvotom od 1 TB.

Na stranici Service Broker, na tabu Catalogue, moguće je odabrati vrstu spremišnog prostora.

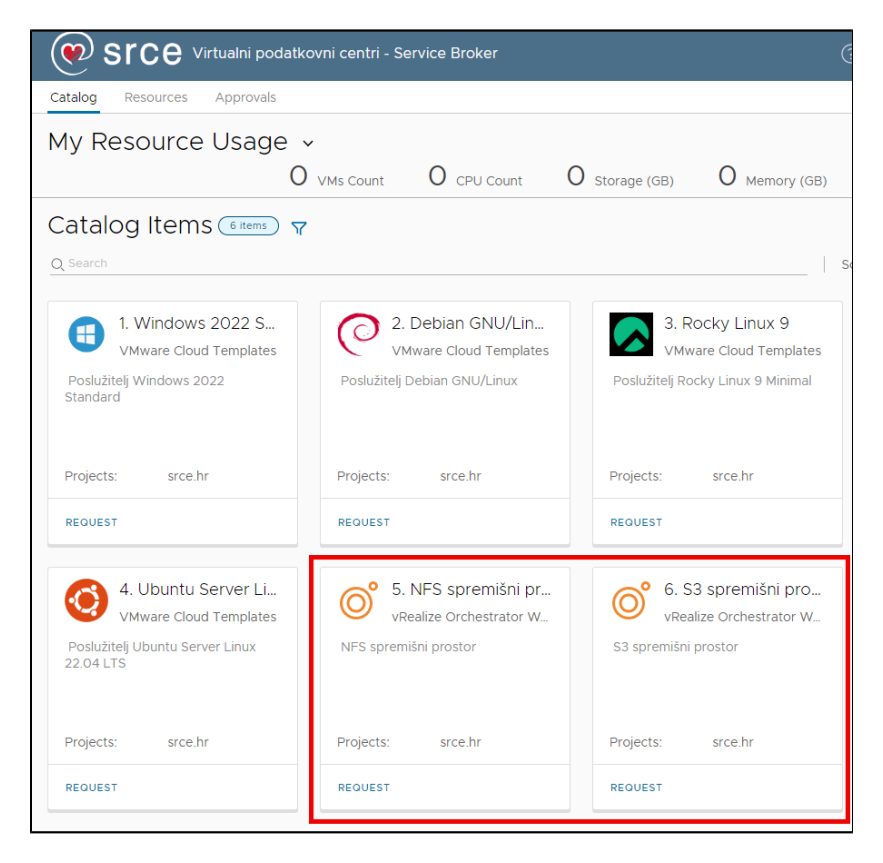

Zahtjev za spremišnim prostorom zatražuje se pomoću gumba Request.

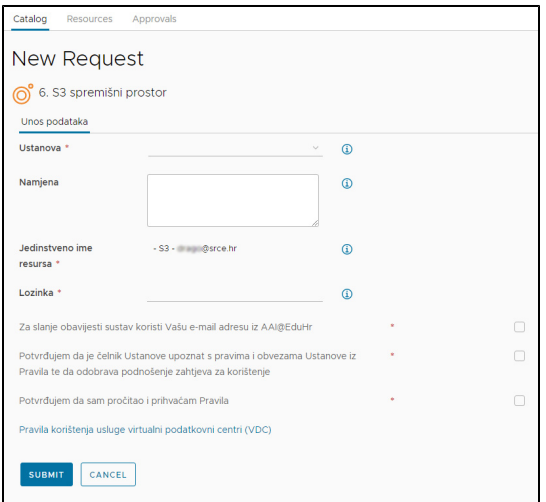

## <span id="page-1-0"></span>S3 administracijska konzola

S3 administracijskoj konzoli moguće je pristupiti pomoću preglednika: [https://s3.storage.srce.hr/\\_/console.](https://s3.storage.srce.hr/_/console)

Potrebno se ulogirati korisničkim imenom (koje je isto kao AAI@EduHr identitet!) te lozinkom koju je korisnik postavio prilikom traženja resursa (tzv. S3 root account).

Molimo ne uklanjajte sistemsku service-backbeat-lifecycle-1 politiku!

U svakom novootvorenom korisničkom računu nalazi se jedan pokazni S3 bucket s uključenim verzioniranjem i nametnutom politikom isteka starih verzija objekata kako bi korisnik znao isto primjeniti i na druge S3 buckete. Također, u pokaznom se S3 bucketu nalazi i PDF dokument s pravilima korištenja usluge VDC - Virtualni podatkovni centri.

S3 administracijska konzola korisniku omogućuje:

- definiranje dodatnih korisnika (IAM users)
- definiranje grupa korisnika (IAM groups)
- organizaciju dodatnih korisnika po grupama
- $\bullet$  definiranje i primjenu politika (IAM user / group policies) nad dodatnim korisnicima i/ili grupama
- praćenje metrika korisničkog računa
- praćenje metrika S3 bucketa (zbirno i pojedinačno)

# <span id="page-2-0"></span>Pristup S3 pregledniku

Pristup S3 pregledniku moguće je ostvariti putem URL-a: https://s3.storage.srce.hr/ /s3browser/connect.

Potrebno je ulogirati se Access i Secret ključevima koje je korisnik dobio emailom prilikom traženja resursa.

S3 preglednik korisnicima omogućava:

- **•** stvaranje i brisanje proizvoljnog broja S3 bucketa
- postavljanje i dohvat korisničkih podataka (objekata) u S3 bucket
- stvaranje i brisanje direktorija u S3 bucketima
- uključivanje i isključivanje verzioniranja (versioning) na razini pojedinačnog S3 bucketa
- prikaz verzija objekata u S3 bucketima
- nametanje politika isteka starih verzija objekata nad pojedinačnim S3 bucketima (expiry policy)
- definiranje obavijesti za pojedine događaje (events) u S3 bucketu

Preporučamo korisnicima da na S3 bucketima svakako uključe verzioniranje i nametnu politiku isteka prethodnih verzija objekata kako je postavljeno na pokaznom S3 bucketu.

Brisanje verzioniranih S3 bucketa je bitno složeniji proces od brisanja S3 bucketa s isključenim verzioniranjem pa korisnike molimo da se prije brisanja verzioniranog S3 bucketa i podataka u takvom bucketu jave na [vdc@srce.hr](mailto:vdc@srce.hr) kako bismo im dali detaljne upute kako obrisati verzionirani bucket.

## <span id="page-2-1"></span>Korištenje resursa

S3 je spremišna infrastruktura kojoj se pristupa putem HTTP(S) protokola.

Upravljanje S3 spremišnim prostorom moguće je komandnolinijskim alatima [aws-cli](https://github.com/aws/aws-cli) ili [s3cmd](https://github.com/s3tools/s3cmd) dostupnim za instalaciju na većini Windows i Linux platformi. Za većinu platformi dostupni su i grafički (GUI) alati poput [S3 Browser](https://s3browser.com/), [WinSCP,](https://winscp.net/) [RcloneBrowser,](https://github.com/kapitainsky/RcloneBrowser) [CyberDuck,](https://cyberduck.io/) [Mountain Duck](https://mountainduck.io/), [S3Drive](https://s3drive.app/) i drugi.

Najčešće postavke:

S3 type: Custom S3 / Other / AWS S3 compliant provider

S3 endpoint: https://s3.storage.srce.hr

S3 region: nebitno, odabrati bilo koju regiju ili ostaviti prazno

S3 bucket addressing / access: path-style (dns-style nije podržan!)

Server-side encryption: ne (nije podržano!)

Za sigurnosnu pohranu podataka na S3 preporučamo program [Restic](https://restic.net/) koji je dostupan za sve platforme.

# <span id="page-2-2"></span>Primjeri korištenja

## <span id="page-2-3"></span>aws-cli

Izvor:<https://github.com/aws/aws-cli>

Alat aws-cli (ponegdje i awscli) na većini je platformi dostupan za instalaciju kao gotov paket.

### <span id="page-2-4"></span>Instalacija i konfiguracija

Osim kao gotov paket, alat je moguće instalirati i ručno; instalacijske datoteke dostupne su na linkovima:

- **[Linux](https://awscli.amazonaws.com/awscli-exe-linux-x86_64.zip)**
- [Windows](https://awscli.amazonaws.com/AWSCLIV2.msi)
- **[Mac OS](https://awscli.amazonaws.com/AWSCLIV2.pkg)**

Po instalaciji, alat je potrebno konfigurirati:

```
$ aws configure
AWS Access Key ID: <unesite_AWS_access_kljuc>
AWS Secret Access Key: <unesite_AWS_secret_access_kljuc>
Default region name [us-west-2]: <nebitno, odaberite bilo koju regiju>
Default output format [None]: json
```
Konfiguracija će stvoriti potrebne datoteke i podrazumijevani profil oznake [default]. Za alternativne načine konfiguriranja pogledajte upute na [Getting](https://github.com/aws/aws-cli/tree/v2?tab=readme-ov-file#getting-started)  [Started](https://github.com/aws/aws-cli/tree/v2?tab=readme-ov-file#getting-started).

Nakon konfiguracije, alat je spreman za korištenje. Općeniti oblik naredbe izgleda ovako:

\$ aws --endpoint=https://s3.storage.srce.hr s3 <akcija> <opcije akcije>

## <span id="page-3-0"></span>Stvaranje S3 bucketa

\$ aws --endpoint=https://s3.storage.srce.hr s3 mb s3://mojbucket

#### <span id="page-3-1"></span>Izlistavanje svih S3 bucketa

```
$ aws --endpoint=https://s3.storage.srce.hr s3 ls
```
## <span id="page-3-2"></span>Kopiranje datoteke u S3 bucket

\$ aws --endpoint=https://s3.storage.srce.hr s3 cp datoteka.txt s3://mojbucket

#### <span id="page-3-3"></span>Izlistavanje sadržaja S3 bucketa

```
$ aws --endpoint=https://s3.storage.srce.hr s3 ls s3://mojbucket
```
<span id="page-3-4"></span>Rekurzivno kopiranje sadržaja direktorija u S3 bucket

```
aws --endpoint=https://s3.storage.srce.hr s3 cp direktorij/ s3://mojbucket --recursive
```
Napomena: prazni (pod)direktoriji neće biti iskopirani u S3 bucket!

#### <span id="page-3-5"></span>Rekurzivno izlistavanje S3 bucketa

```
$ aws --endpoint=https://s3.storage.srce.hr s3 ls s3://mojbucket --recursive
```